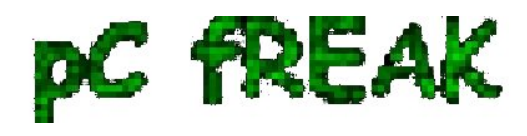

**Walking in Light with Christ - Faith, Computing, Diary** Articles & tips and tricks on GNU/Linux, FreeBSD, Windows, mobile phone articles, religious related texts http://www.pc-freak.net/blog

# **Few nginx.conf configuration options for Nginx to improve webserver performance**

**Author :** admin

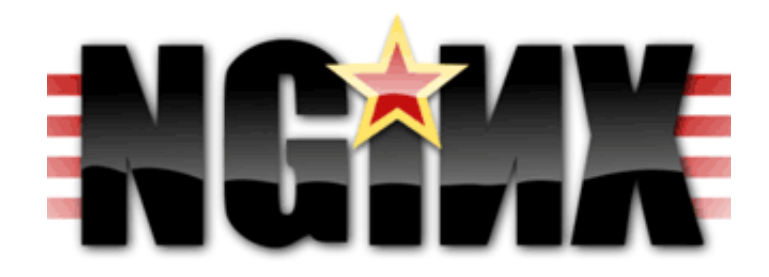

From my previous two articles **[How to install nginx webserver from source on Debian Linux / Install](http://www.pc-freak.net/blog/how-to-install-nginx-webserver-from-source-on-debian-linux-install-latest-nginx-on-debian/)** [Latest Nginx on Debian](http://www.pc-freak.net/blog/how-to-install-nginx-webserver-from-source-on-debian-linux-install-latest-nginx-on-debian/) and [How to enable output compression \(gzipfile content compression\) in nginx](http://www.pc-freak.net/blog/how-to-enable-output-compression-gzipfile-content-compression-in-nginx-webserver/) webserver, I have explained how the Nginx server can be installed and configured easily.

As I'm continuing my nginx adventures this days, by trying to take the best out of the installed nginx server, I've found **few configuration options, which does improve nginx's server performance** and thought it might be nice to share it here in hope that some other nginx novice might benefit out if them. To setup and start using the options you will have of course to place the conf directives in **/usr/local/nginx/conf/nginx.conf** or wherever your nginx.conf is located.

The configuration options should be placed in nginx's conf section which starts up with:

# **http {**

Here are the configuration options useful in hastening my nginx's performance:

# **1. General options nginx settings**

## General Options ignore\_invalid\_headers on; keepalive\_requests 2000; recursive\_error\_pages on; server name in redirect off; server\_tokens off;

#### **2. Connection timeout nginx settings**

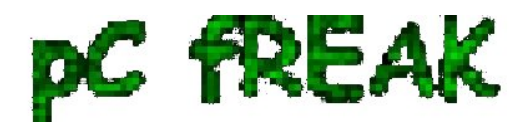

 ## Timeouts client\_body\_timeout 60; client\_header\_timeout 60; keepalive timeout 60 60; send\_timeout 60; expires 24h;

# **3. server options for better nginx tcp/ip performance**

 ## TCP options tcp\_nodelay on; tcp\_nopush on;

# **4. Increase the number of nginx worker processes**

Somewhere near the beginning of nginx.conf file you should have the directive option:

worker\_processes 1;

Make sure you change this option to:

worker\_processes 4;

This will increase the number of spawned nginx worker processes in a way that more spawned threaded servers will await for client connections:

Being done with all the above settings, as a next step you have to restart the nginx server, in my case via the init script:

debian:~# /etc/init.d/nginx restart Restarting nginx: nginx.

Now to check everything is fine with nginx and more specific that the **worker\_processes 4** options has taken place issue the command:

debian:~# ps axu |grep -i nginx|grep -v grep root 20456 0.0 0.0 25280 816 ? Ss 10:35 0:00 nginx: master process /usr/local/nginx/sbin/nginx nobody 20457 0.0 0.0 25844 1820 ? S 10:35 0:00 nginx: worker process nobody 20458 0.0 0.0 25624 1376 ? S 10:35 0:00 nginx: worker process nobody 20459 0.0 0.0 25624 1376 ? S 10:35 0:00 nginx: worker process nobody 20460 0.0 0.0 25624 1368 ? S 10:35 0:00 nginx: worker process

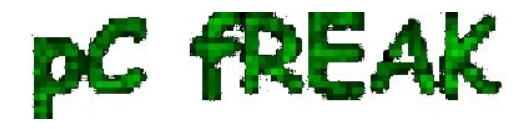

Above you notice the 4 nginx processes running with user nobody, they're the same configured *worker\_processes* I just pointed out above.